## $(1)$ CISCO.

# Cisco Policy Suite 19.3.0 Release Notes (1)

**First Published:** June 02, 2019

**Last Updated:** October 08, 2021

## Introduction

This Release Note identifies new features and enhancements, limitations and restrictions, and open and resolved CDETS in Cisco Policy Suite (CPS) software version 19.3.0. Use this Release Note in combination with the documentation listed in the *Related Documentation* section.

This Release Note includes the following sections:

- New and Changed [Feature Information](#page-0-0)
- [Installation](#page-0-1) Notes
- [Limitations and Restrictions](#page-7-0)
- [Open and Resolved CDETS](#page-9-0)
- [Related Documentation](#page-15-0)
- [Obtaining Documentation and Submitting a Service Request](#page-16-0)

## <span id="page-0-0"></span>New and Changed Feature Information

For information about a complete list of features and behavior changes associated with this release, see *CPS Release Change Reference*.

## <span id="page-0-1"></span>Installation Notes

## Download ISO Image

Download the 19.3.0 software package (ISO image) from: [https://software.cisco.com/download/home/284883882/type/284979976/release/1](https://software.cisco.com/download/home/284883882/type/284979976/release/19.3.0) 9.3.0

#### Md5sum Details

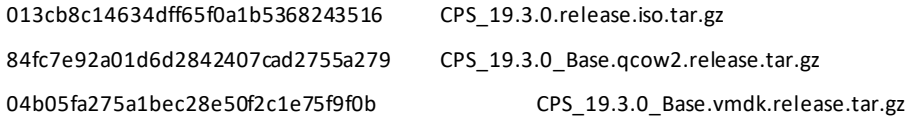

## Component Versions

The following table lists the component version details for this release.

**Table 5 Component Versions**

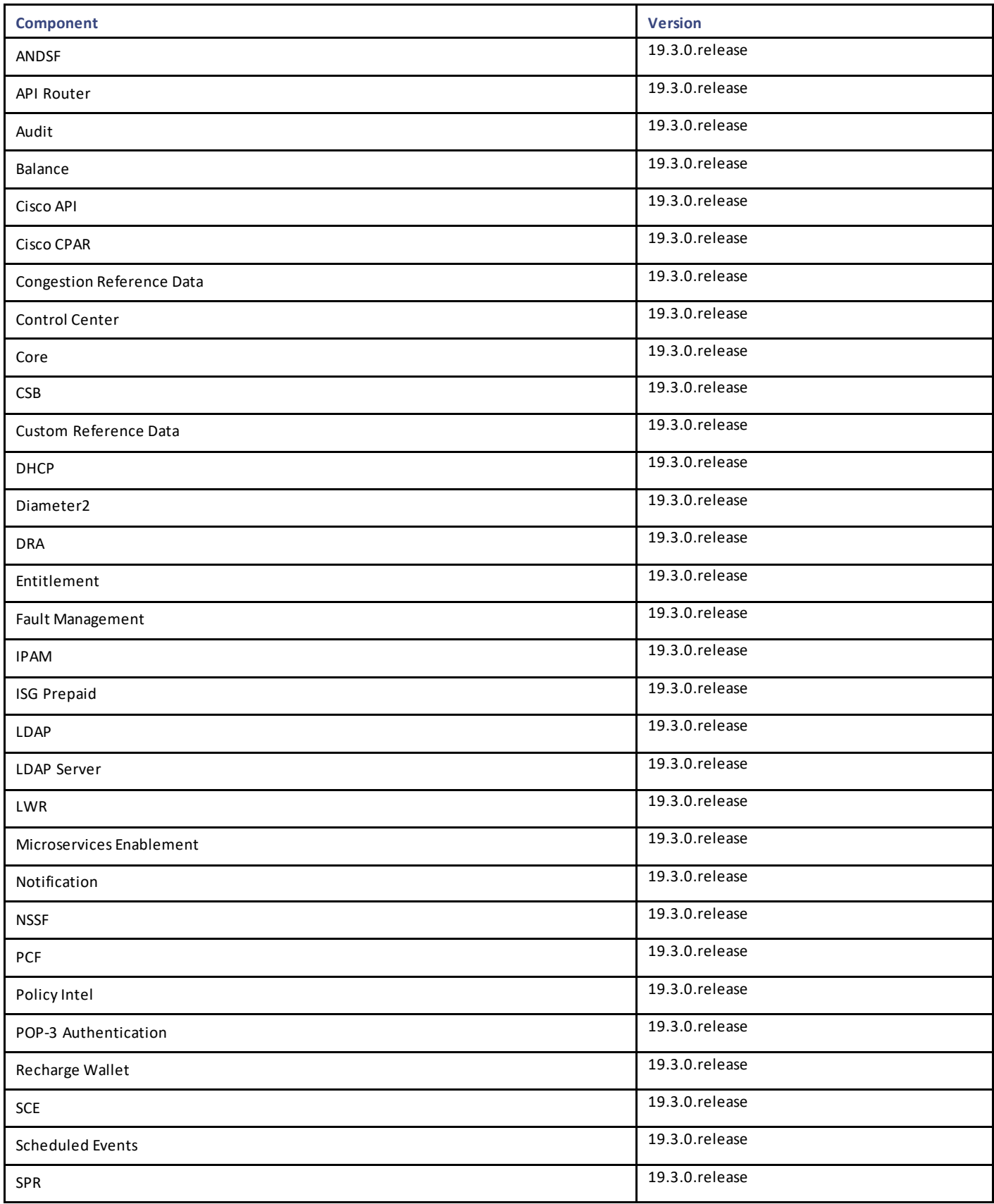

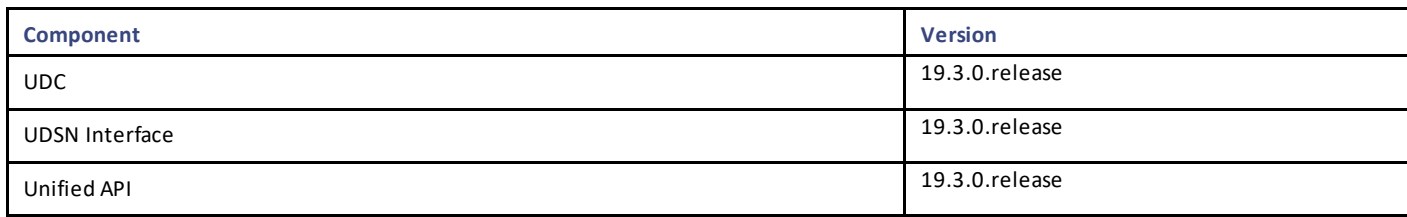

Additional security has been added in CPS to verify the downloaded images.

## Image Signing

Image signing allows for the following:

- Authenticity and Integrity: Image or software has not been modified and originated from a trusted source .
- Content Assurance: Image or software contains code from a trusted source, like Cisco.

#### Software Integrity Verification

To verify the integrity of the software image you have from Cisco, you can validate the md5sum checksum information against the checksum identified by Cisco for the software.

Image checksum information is available through **cisco.com Software Download Details**. To find the checksum, hover the mouse pointer over the software image on cisco.com.

If md5sum is correct, run *tar -zxvf* command to extract the downloaded file.

The files are extracted to a new directory with the same name as the downloaded file name without extension (.tar.gz).

The extracted directory contains the certificate files (.cer), python file (cisco\_x509\_verify\_release.py), digital certificat e file (.der), readme files (\*.README), signature files (.signature) and installation files (.iso .vmdk, .qcow2 and .tar.gz).

#### Certificate Validation

To verify whether the installation files are released by Cisco System Pvt. Ltd and are not tampered/modified or i nfected by virus, malware, spyware, or ransomware, follow the instruction given in corresponding \*.README file.

**NOTE:** Every installation file has its own signature and README file. Before following the instructions in the README file, make sur e that cisco.com is accessible from verification server/host/machine/computer. In every README file, a Python command is provided which when executed connects you to cisco.com to verify that all the installation files are released by cisco.com or not. Python 2.7.4 and OpenSSL is required to execute cisco\_x509\_verify\_release.py script.

## New Installations

- [VMware Environment](#page-2-0)
- [OpenStack Environment](#page-3-0)

#### <span id="page-2-0"></span>VMware Environment

To perform a new installation of CPS 19.3.0 in a VMware environment, see the *CPS Installation Guide for VMware*.

**NOTE:** After installation is complete, you need to configure at least one Graphite/Grafana user. Grafana supports Graphite data source credential configuration capability. Graphite data source requires common data source credential to be configured using Grafana for Grafana

user. Data source credential must be configured after fresh installation. If you fail to add the user, then Grafana will not have an access to Graphite database and you will get continuous prompts for Graphite/Grafana credentials.

All Grafana users configured will be available after fresh installation. However, you need to configure the graphite data source in Grafan a UI.

For more information on updating graphite data source, see *Configuring Graphite User Credentials in Grafana* in CPS Operations Guide.

**NOTE:** In CPS 19.3.0, additional application and platform statistics are enabled. Hence, there can be an increase in the disk space usage at pcrfclient VMs. Once CPS 19.3.0 is deployed, monitor the disk space usage and if required, increase the disk space.

#### <span id="page-3-0"></span>OpenStack Environment

To perform a new installation of CPS 19.3.0 in an OpenStack environment, see the *CPS Installation Guide for OpenStack*.

**NOTE:** After installation is complete, you need to configure at least one Graphite/Grafana user. Grafana supports Graphite data sour ce credential configuration capability. Graphite data source requires common data source credential to be configured using Grafana for Grafana user. Data source credential must be configured after fresh installation. If you fail to add the user, then Grafana will not have an access to Graphite database and you will get continuous prompts for Graphite/Grafana credentials.

All Grafana users configured will be available after fresh installation. However, you need to configure the graphite data sou rce in Grafana UI.

For more information on updating graphite data source, see *Configuring Graphite User Credentials in Grafana* in CPS Operations Guide.

**NOTE:** In CPS 19.3.0, additional application and platform statistics are enabled. Hence, there can be an increase in the disk space usage at pcrfclient VMs. Once CPS 19.3.0 is deployed, monitor the disk space usage and if required, increase the disk space.

## Migrate an Existing CPS Installation

To migrate an existing CPS installation, see the *CPS Migration and Upgrade Guide*. CPS migration is supported from CPS 14.0.0/18.0.0 to CPS 19.3.0.

**NOTE:** Before migration, you need to configure at least one Graphite/Grafana user. Grafana supports Graphite data source credential configuration capability. Graphite data source requires common data source credential to be configured using Grafana for Grafana user. Data source credential must be configured before migration. If you fail to add the user, then Grafana will not have an access to Graphite database and you will get continuous prompts for Graphite/Grafana credentials.

All Grafana users configured will be available after migration. However, you need to configure the graphite data source in Grafana UI.

For more information on updating graphite data source, see *Configuring Graphite User Credentials in Grafana* in CPS Operations Guide.

**NOTE:** In CPS 19.3.0, additional application and platform statistics are enabled. Hence, there can be an increase in the disk space usage at pcrfclient VMs. Once CPS 19.3.0 is deployed, monitor the disk space usage and if required, increase the disk space.

**IMPORTANT:** Customers using Prometheus datastore must store data manually and recover it after the migration is complete. For more information, contact your Cisco Account representative.

## Upgrade an Existing CPS Installation

To upgrade an existing CPS installation, see the *CPS Migration and Upgrade Guide*. CPS upgrade is supported from CPS 18.2.0 to CPS 19.3.0.

**NOTE:** Before upgrade, you need to configure at least one Graphite/Grafana user. Grafana supports Graphite data source credential configuration capability. Graphite data source requires common data source credential to be configured usi ng Grafana for Grafana user. Data source credential must be configured before upgrade. If you fail to add the user, then Grafana will not have an access to Graphite database and you will get continuous prompts for Graphite/Grafana credentials.

All Grafana users configured will be available after upgrade. However, you need to configure the graphite data source in Grafana UI.

For more information on updating graphite data source, see *Configuring Graphite User Credentials in Grafana* in CPS Operations Guide.

**NOTE:** In CPS 19.3.0, additional application and platform statistics are enabled. Hence, there can be an increase in the disk space usage at pcrfclient VMs. Once CPS 19.3.0 is deployed, monitor the disk space usage and if required, increase the disk space.

## Post Migration/Upgrade Steps

#### Re-Apply Configuration Changes

After the migration/upgrade is complete, compare your modified configuration files that you backed up earlier with the newly installed versions. Re-apply any modifications to the configuration files.

#### Verify Configuration Settings

After the migration/upgrade is finished, verify the following configuration settings.

**NOTE:** Use the default values listed below unless otherwise instructed by your Cisco Account representative.

**NOTE:** During the migration/upgrade process, these configuration files are not overwritten. Only during a new install will these set tings be applied.

- /etc/broadhop/qns.conf
	- o -Dmongo.client.thread.maxWaitTime.balance=1200
	- o -Dmongo.connections.per.host.balance=10
	- o -Dmongo.threads.allowed.to.wait.for.connection.balance=10
	- o -Dmongo.client.thread.maxWaitTime=1200
	- o -Dmongo.connections.per.host=5
	- o -Dmongo.threads.allowed.to.wait.for.connection=10
	- o -Dcom.mongodb.updaterIntervalMS=400
	- o -Dcom.mongodb.updaterConnectTimeoutMS=600
	- o -Dcom.mongodb.updaterSocketTimeoutMS=600
	- o -DdbSocketTimeout.balance=1000
	- o -DdbSocketTimeout=1000
	- o -DdbConnectTimeout.balance=1200
	- o -DdbConnectTimeout=1200
	- o -Dcontrolcenter.disableAndsf=true
	- o -DnodeHeartBeatInterval=9000
	- o -DdbConnectTimeout.balance=1200
	- o -Dstatistics.step.interval=1
	- o -DshardPingLoopLength=3
	- o -DshardPingCycle=200
	- o -DshardPingerTimeoutMs=75
	- o -Ddiameter.default.timeout.ms=2000
	- o -DmaxLockAttempts=3
	- o -DretryMs=3

Cisco Systems, Inc. [www.cisco.com](http://www.cisco.com/)

- o -DmessageSlaMs=1500
- o -DmemcacheClientTimeout=200
- o -Dlocking.disable=true

**NOTE:** The following setting should be present only for GR (multi-cluster) CPS deployments:

-DclusterFailureDetectionMS=1000

**NOTE:** In an HA or GR deployment with local chassis redundancy, the following setting shoul d be set to true. By default, it is set to false.

-Dremote.locking.off

- /etc/broadhop/diameter endpoint/qns.conf
	- o -Dzmq.send.hwm=1000
	- o -Dzmq.recv.hwm=1000

#### Reconfigure Service Option

After upgrading from previous release to the current CPS release, Service option configured with Subscriber-Id becomes invalid and you need to reconfigure multiple Subscriber Id in SpendingLimitReport under Service Configurations.

#### Verify logback.xml Configuration

Make sure the following line exists in the logback.xml file being used. If not, then add the line:

<property scope="context" name="HOSTNAME" value="\${HOSTNAME}" />

To ensure logback.xml file changes are reflected at runtime, the scanPeriod must be explicitly specified:

<configuration scan="true" scanPeriod="1 minute">

**NOTE:** In case scanPeriod is missing from already deployed logback.xml file, the application needs to be restarted for the updated scanPeriod configuration to be applicable.

After completing the updates in logback.xml, execute the following command to copy the file to all the VMs:

SSHUSER\_PREFERROOT=true copytoall.sh /etc/broadhop/logback.xml /etc/broadhop/logback.xml

## Additional Notes

This section provides additional notes necessary for proper installation/working of CPS.

- Session Manager Configuration: After a new deployment, session managers are not automatically configured.
	- a. Edit the /etc/broadhop/mongoConfig.cfg file to ensure all of the data paths are set to /var/data and not /data.
	- b. Then execute the following command from pcrfclient01 to configure all the replication sets:

/var/qps/bin/support/mongo/build\_set.sh --all --create

- Default gateway in lb01/lb02: After the installation, the default gateway might not be set to the management LAN. If this is the case, change the default gateway to the management LAN gateway
- By default, pending transaction feature is enabled. If you are not using it, Cisco recommends to disable pending transaction feature post deployment.

To disable pending transaction, the following parameter can be configured in /etc/broadhop/qns.conf file:

com.broadhop.diameter.gx.pending\_txn.attempts=0

After adding the parameter in qns.conf file, restart all VMs.

• Add support to disable syncing carbon database and bulk stats files (ISSM)

Add the following flags in */var/install.cfg* file:

SKIP\_BLKSTATS

SKIP\_CARBONDB

**Example to disable synching**:

SKIP\_BLKSTATS=1

SKIP\_CARBONDB=1

• Add the following parameters in */var/install.cfg* file to skip installation type selection and initialization steps during ISSU/ISSM:

INSTALL\_TYPE

INITIALIZE\_ENVIRONMENT

**Example**:

INSTALL\_TYPE=mobile

INITIALIZE\_ENVIRONMENT=yes

#### Primary Member is Isolated from all Arbiters

**Issue:** If the primary database member getsisolated from all the arbiters then diagnostics output displays incorrect states.

**Solution:** If a member is shown in an unknown state, it is likely that the member is not accessible from one of other members, most likely an arbiter. In that case, you must go to that member and check its connectivity with other members. Also, you can login to mo ngo on that member and check its actual status.

#### CSCvn06270: PB publishing time is high in B if compare with A Cluster

**Issue:** It takes longer time to publish the Policy Builder configuration in HA clusters.

**Condition:** SVN source and destination repositories are on different hosts/clustersrather than on the same host/cluster.

**Solution:** This is SNV server behavior and not CPS issue. If you are publishing on same host then use *svn copy* command and if host is different than use *svn import* command. As mentioned in the SVN docs, copy is faster than import.

For example, if you are logged in using http://lbvip02/repos/configuration and publishing to http://lbvip02/repos/run then both the hosts are same (lbvip02) and you can *use svn copy* command.

But if you are logged in using http://lbvip02/repos/configuration and publishing to http://<different\_host>/repos/run then you can use *svn import* command.

SVN import takes more time than copy command. So this is expected SVN server behavior.

The recommendation is, if you want to publish on different host or cluster, then open Policy Builder of other cluster and use other Cluster's run repository to publish.

Limitations and Restrictions

- 1. Export policy configurations from hostA (clusterA) and push the same on hostB (clusterB) in /repos/configuration using SVN import command.
- 2. Open Policy Builder with other Cluster's IP address.
- 3. Login to Policy Builder with http://lbvip02/repos/configuration.
- 4. Publish to Cluster's to run repository usin[g http://lbvip02/repos/run.](http://lbvip02/repos/run)

#### CSCvp86618: LWR processes not getting started after ISSM

**Issue:** After the LWR VMs were migrated, the LWR process is not getting started automatically.

**Condition:** Issue occurs during ISSM from CPS 18.2.0 to CPS 19.2.0 and later release.

#### **Workaround:**

**NOTE:** The steps need to be executed per cluster and per set after deploying VM for LWR.

1. Run the following commands on LWR VM:

*ssh root@<LWRHostName>*

*build\_kafka\_server.sh --migrate-vm <Region Name> <Mirror number>*

- 2. Repeat Step 1 for all LWR VMs after deploying.
- 3. After running above step on all LWR VMs on same cluster, verify zookeeper, broker, mirror-maker are UP by running the following command:

*diagnostics.sh --lwr\_diagnostics*

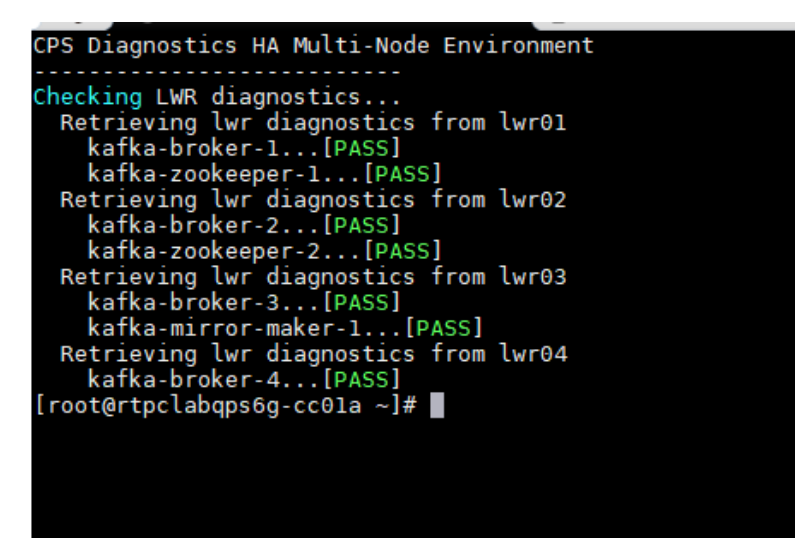

## <span id="page-7-0"></span>Limitations and Restrictions

This section covers the following topics:

- **[Limitations](#page-8-0)**
- [Common Vulnerabilities and Exposures](#page-9-1)

Limitations and Restrictions

## <span id="page-8-0"></span>Limitations

- The following restriction applies to LWR:
	- $\circ$  In this release, LWR supports read and write of one user attribute to the replication framework specific to the ADTM bearer counting attribute.

In future releases, UDC and other applications will be enhanced to provide support of new attributes or user profile details that may require replication

• Solicited Application Reporting

The following are some restrictions on configuration for the new service options:

- o The pre-configured ADC rule generated by CRD lookup has ADC-Rule-Install AVP definition with support for only three AVPs ADC-Rule-Name, TDF-Application-Identifier, Mute-Notification.
- o For AVPs that are multi-valued, CRD tables are expected to have multiple records each giving the same output.
- o Comma(,) is not a valid character to be used in values for referenced CRD column in SdToggleConfiguration.
- o AVP Table currently only supports OctetStringAvp value for AVP Data-type.
- During performance testing, it has been found that defining a large number of QoS Group of Rule Definitions for a single session results in degraded CPU performance. Testing with 50 QoS Group of Rule Definitions resulted in a 2x increase in CPU consumption. The relationship appears to be a linear relationship to the number of defined QoS Group of Rule Definitions on a service.
- Hour Boundary Enhancement

#### **Change in cell congestion level when look-ahead rule is already installed:**

If a cell congestion value changes for current hour or any of the look-ahead hours, there will be no change in rule sent for the rules that are already installed.

#### **No applicability to QoS Rules:**

The look-ahead works for PCC rules only where we have rule activation/deactivation capabilities and can install upcoming changes in advance. However, if the RAN Congestion use case is changed to use the QoS-Info AVP instead of using PCC rules, we need to fall back to the current RAR on the hour boundary implementation for that use case sin ce the standard do not let us install QoS-info changes ahead of time like we can with PCC rules.

- The Cluster Manager's internal (private) network IP address must be assigned to the host name "installer" in the /etc/hosts file. If not, backup/restore scripts (env\_import.sh, env\_export.sh) will have access issues to OAM (pcrfclient01/pcrfclient02) VMs.
- The Linux VM message.log files repeatedly report errors similar to the following:

vmsvc [warning] [guestinfo] RecordRoutingInfo: Unable to collect IPv4 routing table. This is a known issue affecting ESXi 5.x. Currently, there is no workaround for this. The messages.log file entries are cosmetic and can be safely ignored. For more information, see

[http://kb.vmware.com/selfservice/microsites/search.do?language=en\\_US&cmd=displayKC&externalId=2094561](http://kb.vmware.com/selfservice/microsites/search.do?language=en_US&cmd=displayKC&externalId=2094561)

• CSCva02957: Redis instances continue to run, even after redis is disabled using the parameter

-DenableQueueSystem=false in qns.conf(/etc/broadhop/) file and /etc/broadhop/redisTopology.ini file.

- CSCva16388: A split-brain scenario (that is, VIPs are up on both nodes) can still occur when there is connectivity loss between lb01 and lb02 and not with other hosts.
- CSCvp73644: diagnostics.sh replica status showing some part of ipv6 address diagnostics.sh replica status displays some part of IPv6 address in REPLICA SET STATE field if IPv6 address is more than 23 characters.

## <span id="page-9-1"></span>Common Vulnerabilities and Exposures (CVE)

The following is the list of CVEs open in this release:

- CSCvp71683: Evaluation of qps for Intel 2019.1 QSR MDS
	- **—** CVE-2018-12127, CVE-2018-12126 , CVE-2018-12130, CVE-2019-11091
- CSCvp36644: Unassign Multiple Vulnerabilities in bind
	- **—** CVE-2018-5741, CVE-2017-3141, CVE-2019-6465, CVE-2013-6230, CVE-2014-0591, CVE-2018-5745, CVE-2016- 2775, CVE-2013-4854
- CSCvp36655: Multiple Vulnerabilities in glibc
	- **—** CVE-2018-19591, CVE-2013-1914, CVE-2018-20796, CVE-2013-4458, CVE-2017-1000409, CVE-2013-4332, CVE-2009-5155, CVE-2013-0242, CVE-2019-9169, CVE-2013-4237, CVE-2019-7309, CVE-2019-6488
- CSCvp36730: Multiple Vulnerabilities in samba
	- **—** CVE-2018-14629, CVE-2018-16853, CVE-2018-16851, CVE-2018-10919, CVE-2018-10918, CVE-2018-1140, CVE-2019-3824, CVE-2019-3880, CVE-2018-16841
- CSCvp36735: Multiple Vulnerabilities in sssd
	- **—** CVE-2019-3811, CVE-2018-16838, CVE-2018-16883
- CSCvp36738: Multiple Vulnerabilities in wget
	- **—** CVE-2016-7098, CVE-2018-20483

## <span id="page-9-0"></span>Open and Resolved CDETS

The following sections list open and resolved CDETS for this release. For your convenience in location CDETS in Cisco's Bug Toolkit, the caveat titles listed in this section are drawn directly from the Bug Toolkit database. These caveat titles are not intended t o be read as complete sentences because the title field length is limited. In the caveat titles, some truncation of wording o r punctuation might be necessary to provide the most complete and concise description.

**NOTE:** If you are a registered cisco.com user, view Bug Toolkit on cisco.com at the following website:

<https://tools.cisco.com/bugsearch>

To become a registered cisco.com user, go to the following website:

[https://tools.cisco.com/RPF/register/register.do?exit\\_url=](https://tools.cisco.com/RPF/register/register.do?exit_url=)

## Open CDETS

The following table lists the open CDETS in this release.

## CPS Open CDETS

#### **Table 6 CPS Open CDETS**

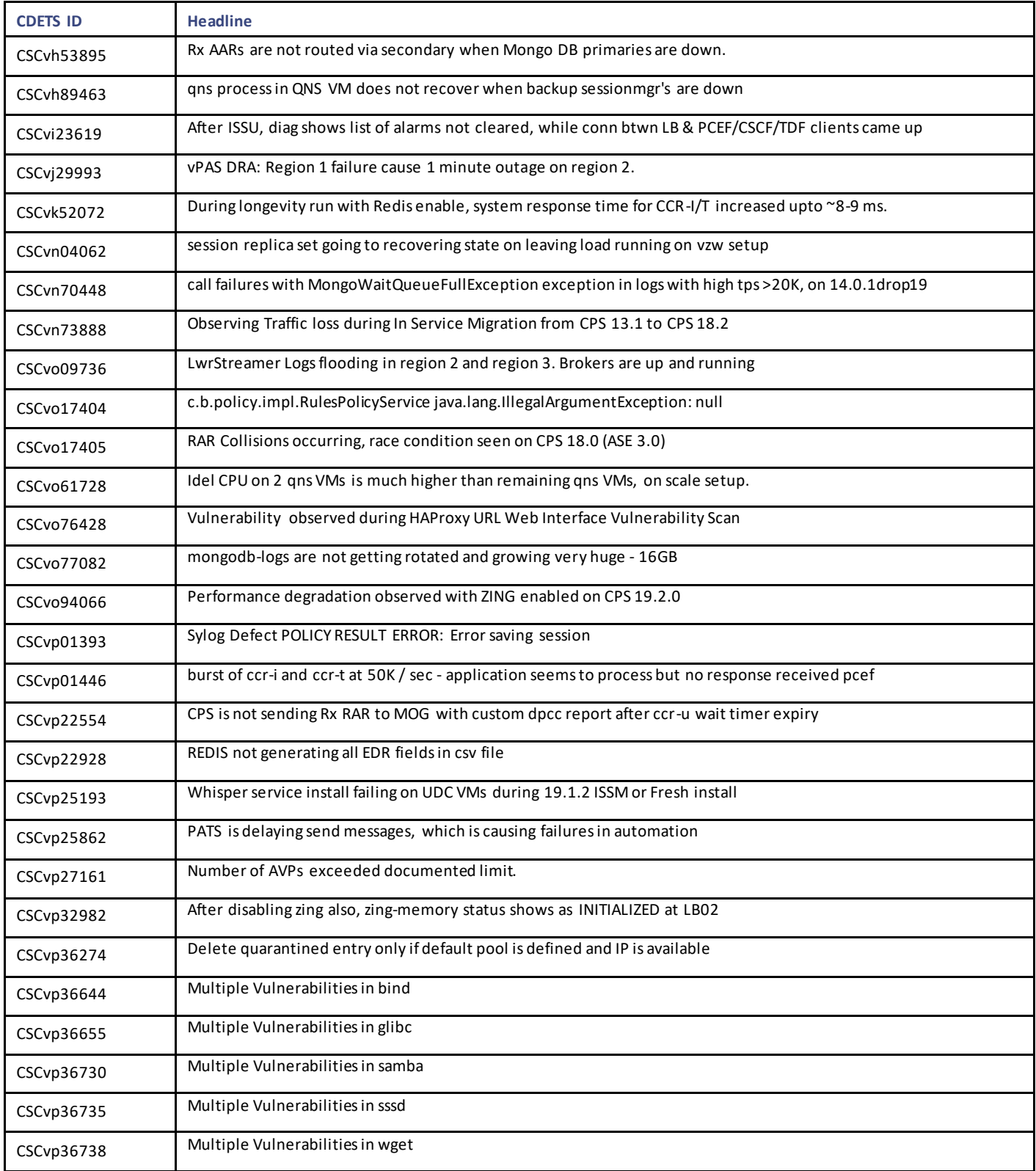

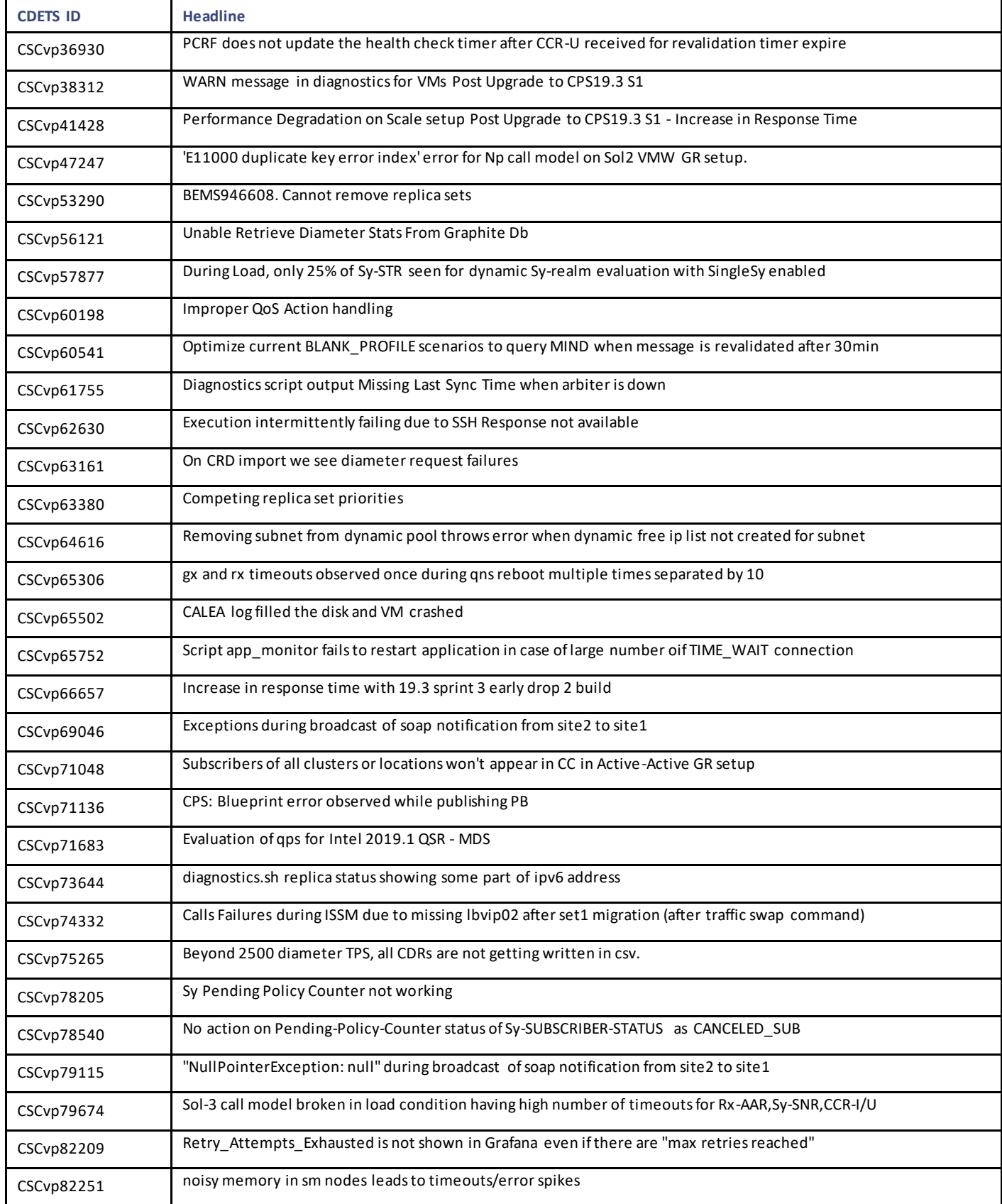

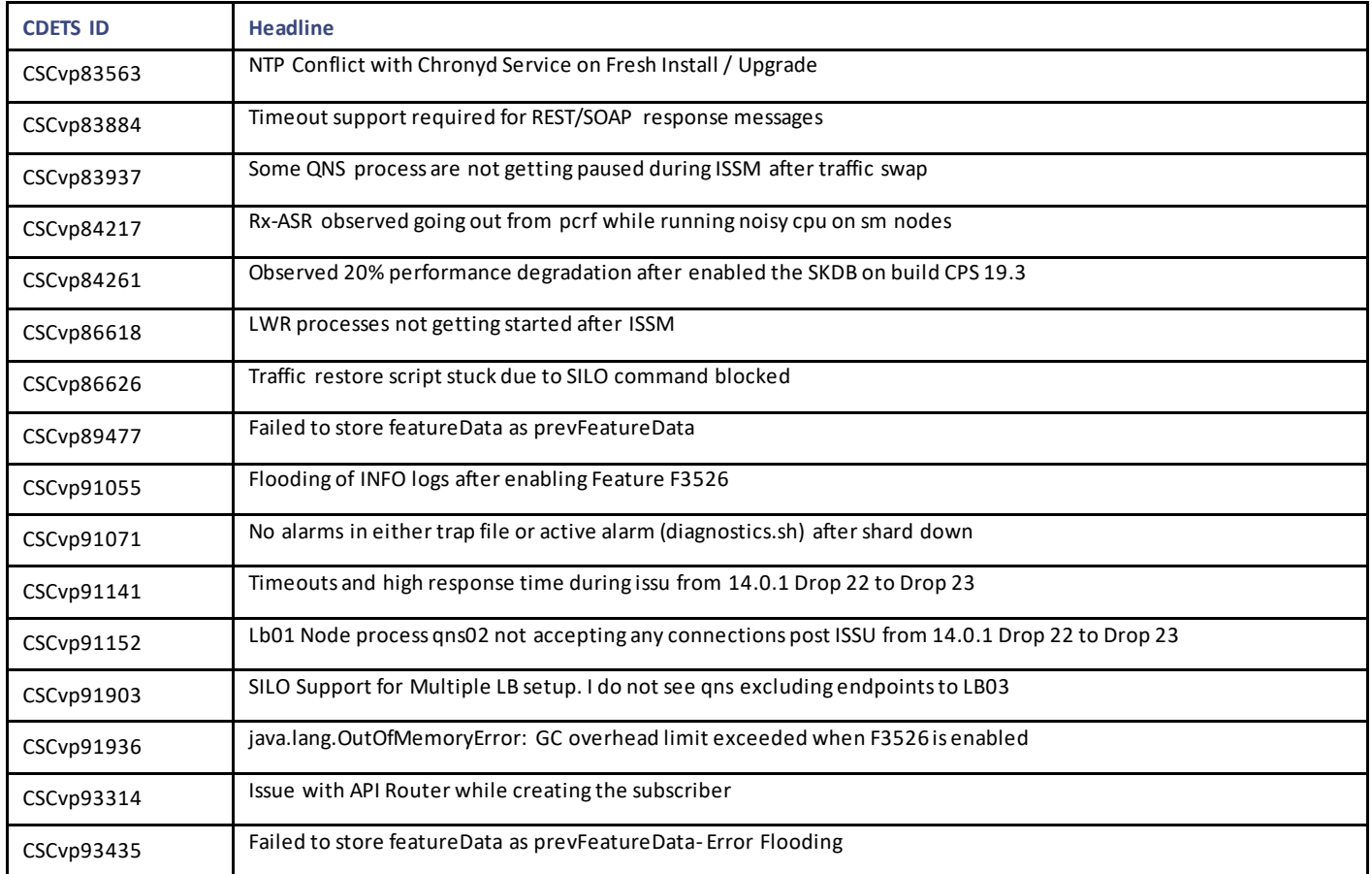

## Resolved CDETS

This section lists the resolved/verified CDETS in this release.

#### CPS Resolved CDETS

#### **Table 7 CPS Resolved CDETS**

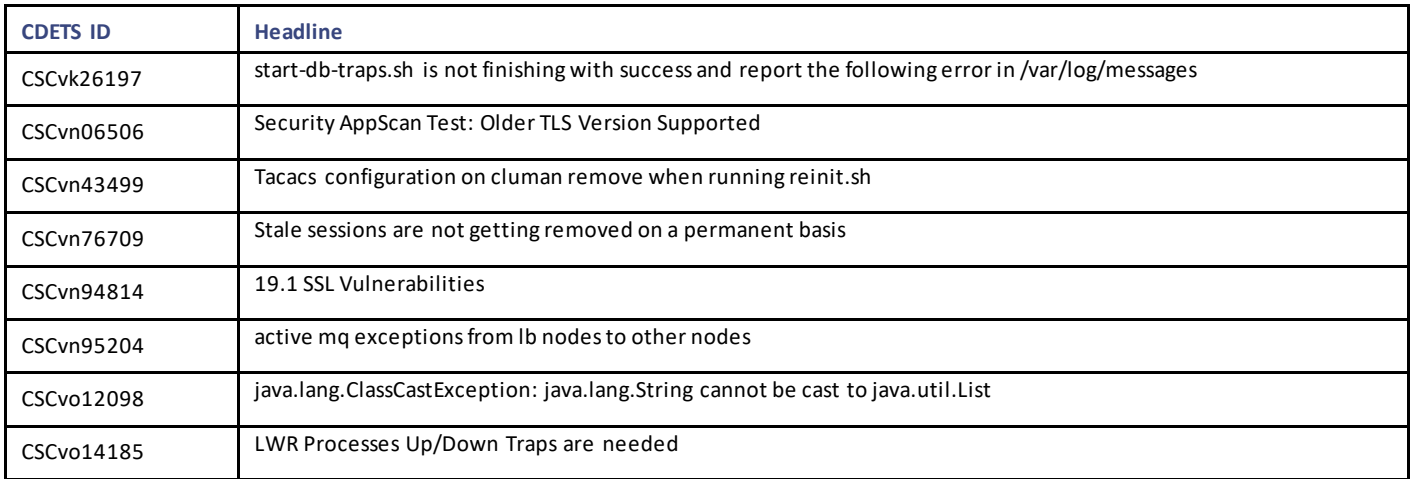

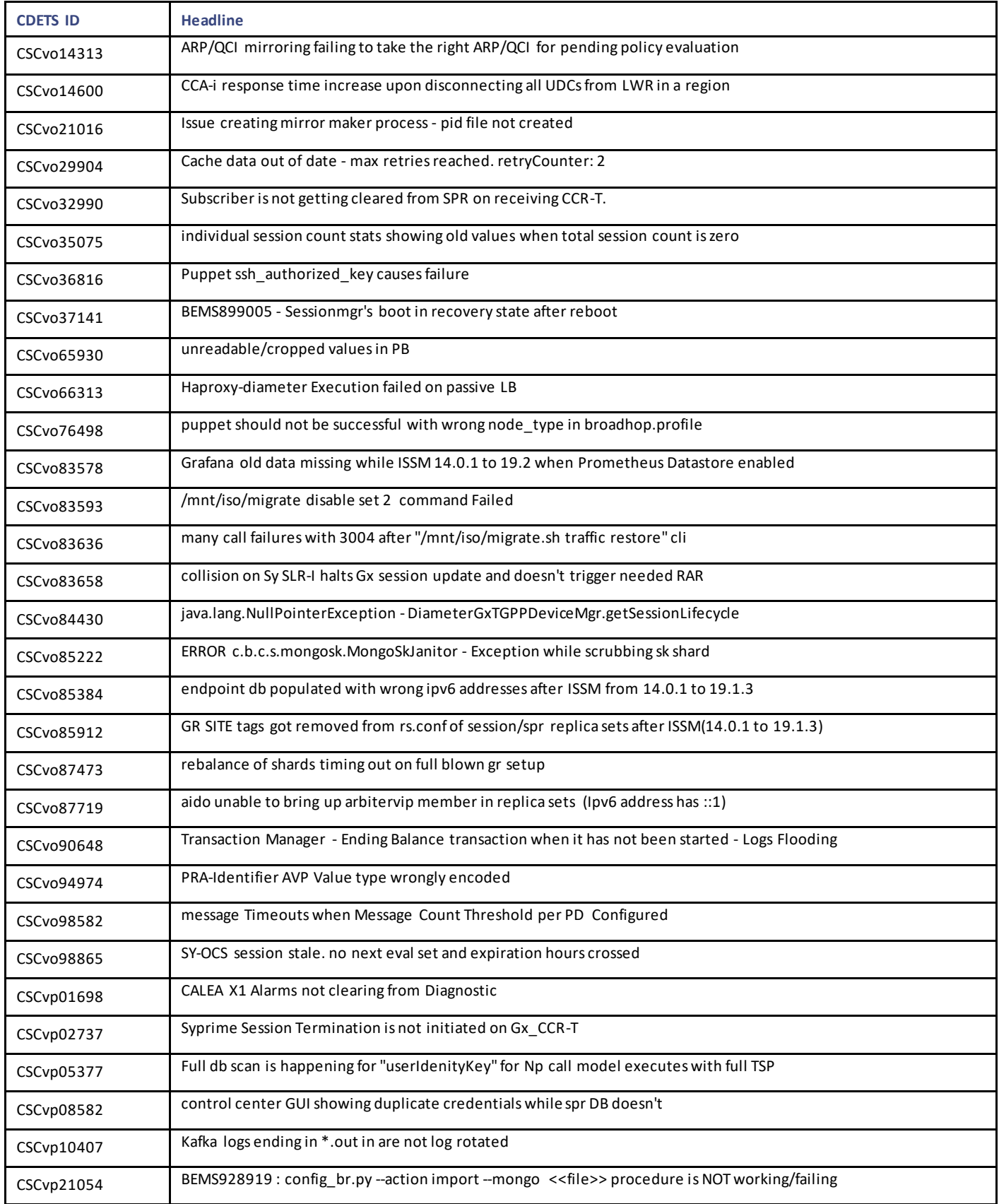

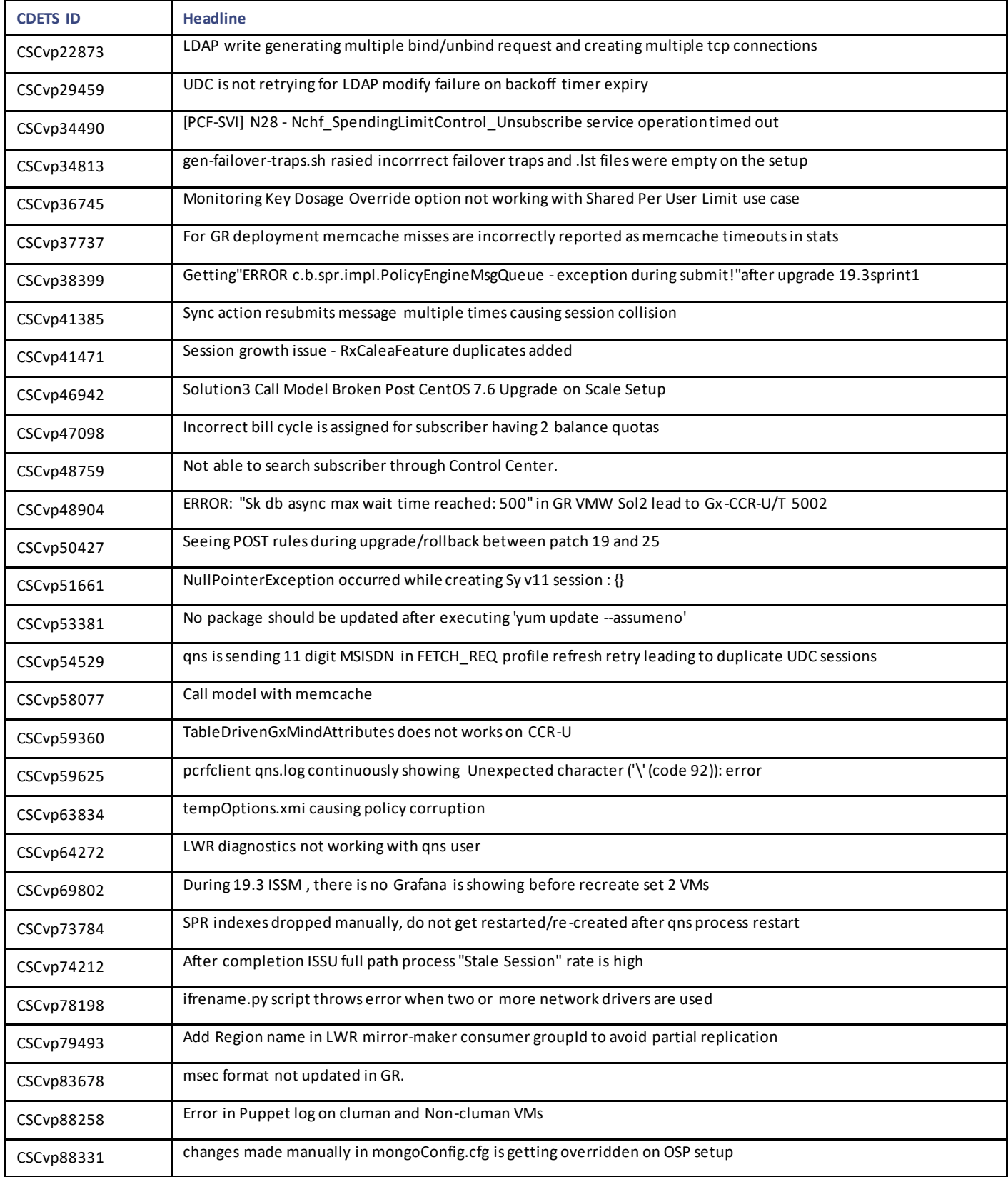

Related Documentation

## <span id="page-15-0"></span>Related Documentation

This section contains information about the documentation available for Cisco Policy Suite.

## Release-Specific Documents

Refer to the following documents for better understanding of Cisco Policy Suite.

- *CPS ANDSF Configuration Guide*
- *CPS ANDSF SNMP and Alarms Guide*
- *CPS Backup and Restore Guide*
- *CPS CCI Guide for Full Privilege Administrators*
- *CPS CCI Guide for View Only Administrators*
- *CPS Central Administration Guide*
- *CPS Geographic Redundancy Guide*
- *CPS Installation Guide -OpenStack*
- *CPS Installation Guide – VMware*
- *CPS LWR Guide*
- *CPS LWR Installation Guide -OpenStack*
- *CPS LWR Installation Guide - VMware*
- *CPS Migration and Upgrade Guide*
- *CPS Mobile Configuration Guide*
- *CPS MOG API Reference*
- *CPS MOG Guide*
- *CPS MOG Installation Guide -OpenStack*
- *CPS MOG SNMP, Alarms, and Clearing Procedures Guide*
- *CPS MOG Troubleshooting Guide*
- *CPS Operations Guide*
- *CPS Policy Reporting Guide*
- *CPS Release Change Reference*
- *CPS Release Notes*
- *CPS SNMP, Alarms, and Clearing Procedures Guide*
- *CPS Troubleshooting Guide*
- *CPS UDC API Reference*
- *CPS UDC Administration Guide*
- *CPS UDC Installation Guide*
- *CPS UDC Session Migration Guide*
- *CPS UDC SNMP and Alarms Guide*
- *CPS Unified API Reference Guide*

Obtaining Documentation and Submitting a Service Request

These documents can be downloaded fro[m https://www.cisco.com/c/en/us/support/wireless/policy-suite-mobile/products-installation](https://www.cisco.com/c/en/us/support/wireless/policy-suite-mobile/products-installation-and-configuration-guides-list.html)[and-configuration-guides-list.html.](https://www.cisco.com/c/en/us/support/wireless/policy-suite-mobile/products-installation-and-configuration-guides-list.html)

## <span id="page-16-0"></span>Obtaining Documentation and Submitting a Service Request

For information on obtaining documentation, using the Cisco Bug Search Tool (BST), submitting a service request, and gatherin g additional information, see What's New in Cisco Product Documentation, at: <http://www.cisco.com/c/en/us/td/docs/general/whatsnew/whatsnew.html> .

Subscribe to What's New in Cisco Product Documentation, which lists all new and revised Cisco technical documentation, as an RSS feed and deliver content directly to your desktop using a reader application. The RSS feeds are a free service.

Obtaining Documentation and Submitting a Service Request

THE SPECIFICATIONS AND INFORMATION REGARDING THE PRODUCTS IN THIS MANUAL ARE SUBJECT TO CHANGE WITHOUT NOTICE. ALL STATEMENTS, INFORMATION, AND RECOMMENDATIONS IN THIS MANUAL ARE BELIEVED TO BE ACCURATE BUT ARE PRESENTED WITHOUT WARRANTY OF ANY KIND, EXPRESS OR IMPLIED. USERS MUST TAKE FULL RESPONSIBILITY FOR THEIR APPLICATION OF ANY PRODUCTS.

THE SOFTWARE LICENSE AND LIMITED WARRANTY FOR THE ACCOMPANYING PRODUCT ARE SET FORTH IN THE INFORMATION PACKET THAT SHIPPED WITH THE PRODUCT AND ARE INCORPORATED HEREIN BY THIS REFERENCE. IF YOU ARE UNABLE TO LOCATE THE SOFTWARE LICENSE OR LIMITED WARRANTY, CONTACT YOUR CISCO REPRESENTATIVE FOR A COPY.

The Cisco implementation of TCP header compression is an adaptation of a program developed by the University of California, B erkeley (UCB) as part of UCB's public domain version of the UNIX operating system. All rights reserved. Copyright © 1981, Regents of the University of California.

NOTWITHSTANDING ANY OTHER WARRANTY HEREIN, ALL DOCUMENT FILES AND SOFTWARE OF THESE SUPPLIERS ARE PROVIDED "AS IS" WITH ALL FAULTS. CISCO AND THE ABOVE-NAMED SUPPLIERS DISCLAIM ALL WARRANTIES, EXPRESSED OR IMPLIED, INCLUDING, WITHOUT LIMITATION, THOSE OF MERCHANTABILITY, FITNESS FOR A PARTICULAR PURPOSE AND NONINFRINGEMENT OR ARISING FROM A COURSE OF DEALING, USAGE, OR TRADE PRACTICE.

IN NO EVENT SHALL CISCO OR ITS SUPPLIERS BE LIABLE FOR ANY INDIRECT, SPECIAL, CONSEQUENTIAL, OR INCIDENTAL DAMAGES, INCLUDING, WITHOUT LIMITATION, LOST PROFITS OR LOSS OR DAMAGE TO DATA ARISING OUT OF THE USE OR INABILITY TO USE THIS MANUAL, EVEN IF CISCO OR ITS SUPPLIERS HAVE BEEN ADVISED OF THE POSSIBILITY OF SUCH DAMAGES.

Any Internet Protocol (IP) addresses and phone numbers used in this document are not intended to be actual addresses and phon e numbers. Any examples, command display output, network topology diagrams, and other figures included in t he document are shown for illustrative purposes only. Any use of actual IP addresses or phone numbers in illustrative content is unintentional and coin cidental.

All printed copies and duplicate soft copies are considered un-Controlled copies and the original on-line version should be referred to for latest version.

Cisco has more than 200 offices worldwide. Addresses, phone numbers, and fax numbers are listed on the Cisco website at [www.cisco.com/go/offices.](http://www.cisco.com/go/offices)

Cisco and the Cisco logo are trademarks or registered trademarks of Cisco and/or its affiliates in the U.S. and other countries. To view a list of Cisco trademarks, go to this URL: [www.cisco.com/go/trademarks.](http://www.cisco.com/go/trademarks) Third-party trademarks mentioned are the property of their respective owners. The use of the word partner does not imply a partnership relationship between Cisco and any other company. (1110R)

© 2019-2021 Cisco Systems, Inc. All rights reserved.